信頼性課 藤井 08/6/14

 SalomeMeca の使い方 -- 5.1 線形熱応力(2) (SalomeMeca 2008.1)

### 目次

- 1. はじめに
- 2. 単純モデル
- 2-1. モデルの読み込み
- 2-2. Entity の作成
- 2-3. メッシュの作成
- 2-4. Aster Code の編集
- 2-5. 計算開始
- 3. コマンドリスト
- 4. Aster Code の内容
- 1. はじめに

Salome を使って、静的に熱応力を計算する過程でアラームが発生していた。この為、今回アラームが発生 しない方法で計算してみる。

ASTK のバージョンアップにより、旧の方法から新しい方法に切り替わっている。この新しい方法で計算し てみる。

2. 単純モデル

モデルは、前回のモデルと同じモデルを使い、境界条件を設定して計算する。 100×20×10mm のモデルで、長手方向を拘束、20℃から 120℃の温度変化を与えて、熱膨張分の応力が掛か る様に設定。

### 2-1. モデルの読み込み

「Bar-100x20x10.stp」のモデルを読み込む。このモデルは、 100×20×10mm の四角柱となっている。 ~/CAE/thermal-bar-true/と言うフォルダを作りこの中で解析 する。

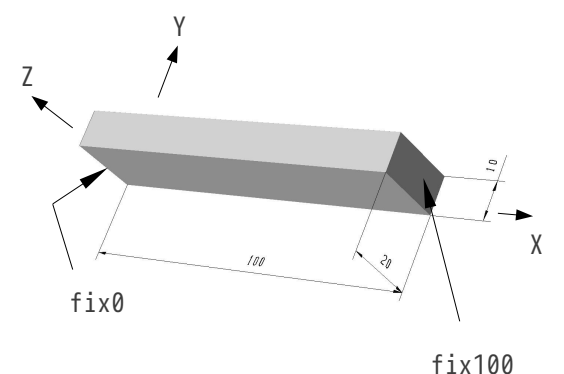

2-2. Entity の作成

前回と同じ Entity を作成する。ツリーの構造は、下記。

Geometry

bar-100 $\times$ 20 $\times$ 10.stp 1 fix0 全方向固定 fix100 全方向固定

### SalomeMeca の使いかた -- 5.1 線形熱応力 (2)

### 2-3. メッシュの作成

四角形の 2 次メッシュで、メッシュの荒さ (Automatic Length) は、クリック 2 回分 (0.2) でメッシュを 作成した。

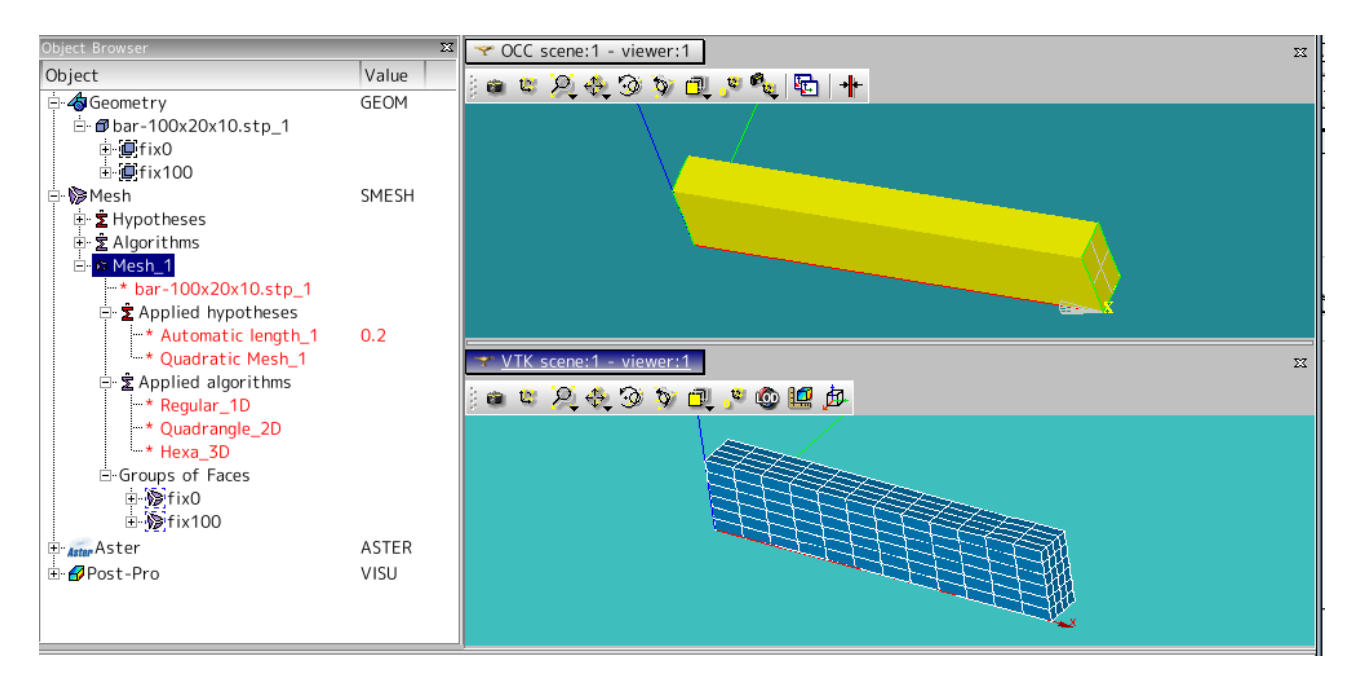

#### 2-4. Aster Code の編集

ウィザードを使って、メインの Aster Code を作成し、以下のように編集する。 comm ファイルの保存は、~/CAE/thernal-bar-true/フォルダ内に「bar-true.comm」として保存した。 編集内容は、

```
材料の定義(DEFI_MATERIAU)
  ヤング率
  ポアソン比
  線膨張係数
設定温度の定義 (CREA CHAMP)
  温度を 120℃に設定
材料の設定 (AFFE_MATERIAU)
  定義した材料を設定
  参照温度(20℃)を設定
  設定温度(120℃)を材料に関連つけ
境界条件(AFFE_CHAR_MECA)
 fix0 の設定 ウィザードで設定済み
 fix100 の設定 ウィザードで設定済み
  圧力の設定 ウィザードで設定したものを使用しない為、削除
```
となる。前回との違いは、AFFE\_MATERIAU コマンド内で全て定義し、AFFE\_CHAR\_MECA コマンドは、そのまま。 温度の設定は、境界条件(AFFE\_CHAR\_MECA)ではなく、材料 Field で定義する。

・材料の定義

前回と同じ Aluminum とした。

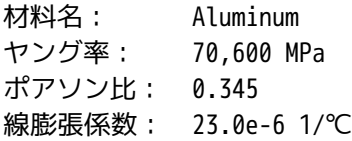

この値を入力する。

ツリーの構造は下記。

DEFI\_MATERIAU Aluminum

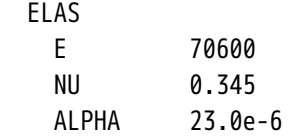

・設定温度の定義

新たに、CREA\_CHAMP を作り、設定温度を定義する。ツリーの構造は下記。

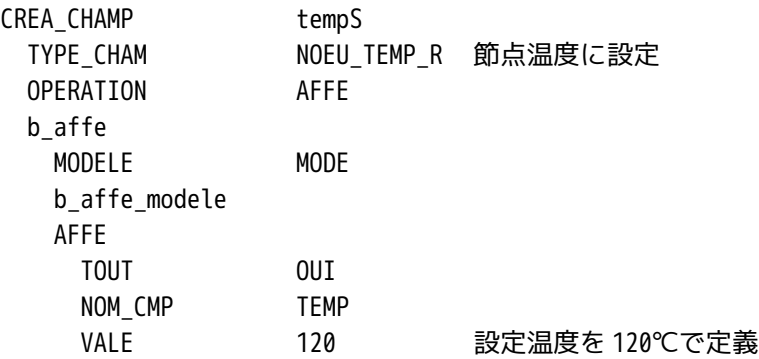

・材料と温度の設定 定義した材料と設定温度をモデルに設定する。ツリーの構造は下記。 ここが前回と異なっている。

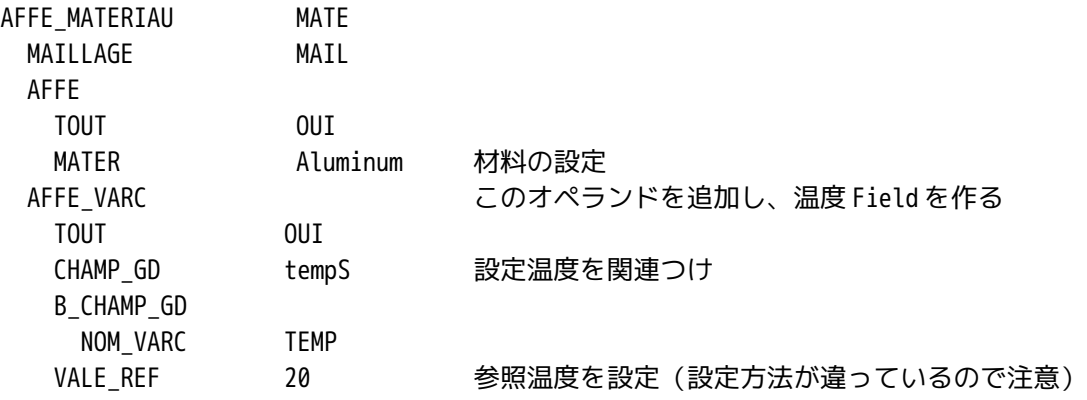

・境界条件の設定

モデルの両端を固定する。ツリーの構造は、下記。

## SalomeMecaの使いかた -- 5.1 線形熱応力 (2)

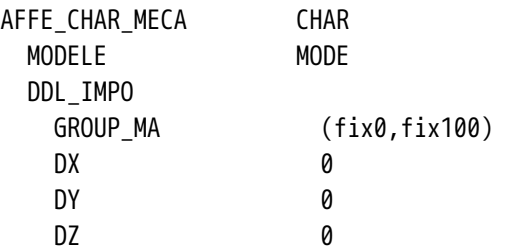

2-5. 計算開始

通常通りに計算させる。前回は警告が出ていたが、今回は警告もエラーも発生せず、計算は終了した。

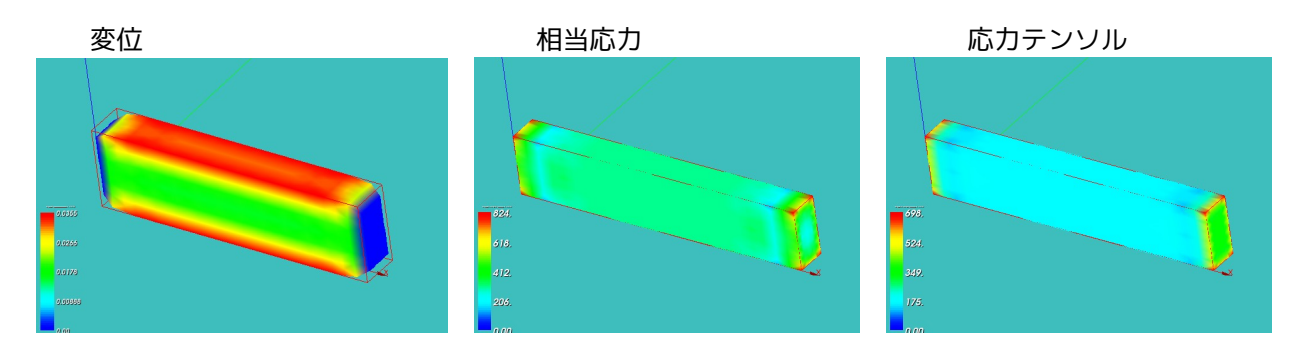

# SalomeMeca の使いかた -- 5.1 線形熱応力 (2)

3. コマンドリスト

## DEFI\_MATERIAU (材料の定義)

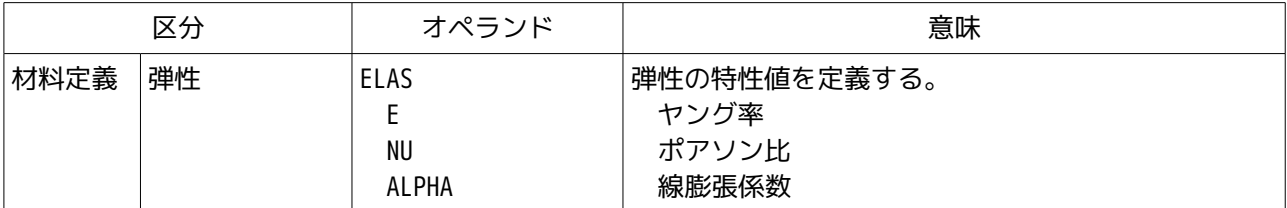

# CREA\_CHAMP (Field 作成)

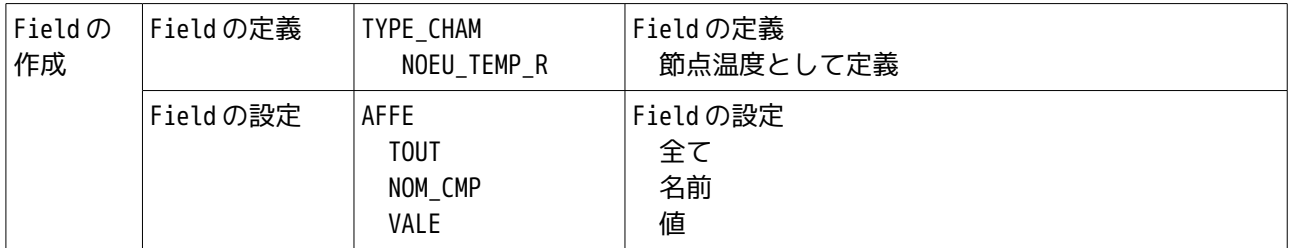

## AFFE\_MATERIAU (材料の設定)

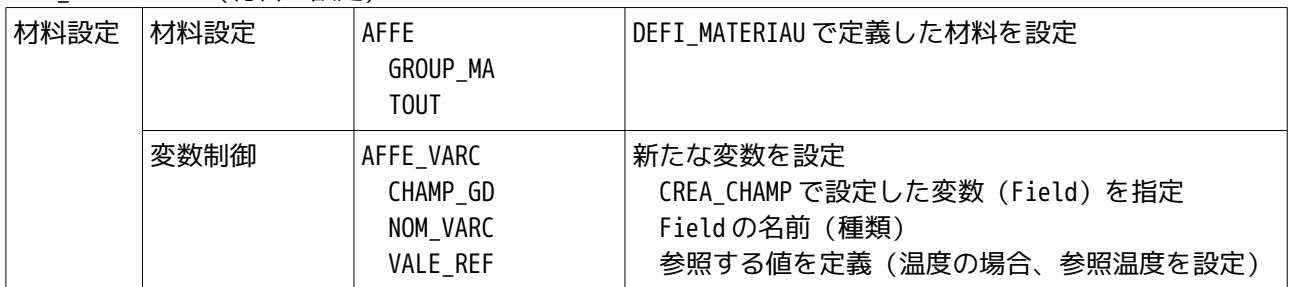

### AFFE\_CHR\_MECA (境界条件)

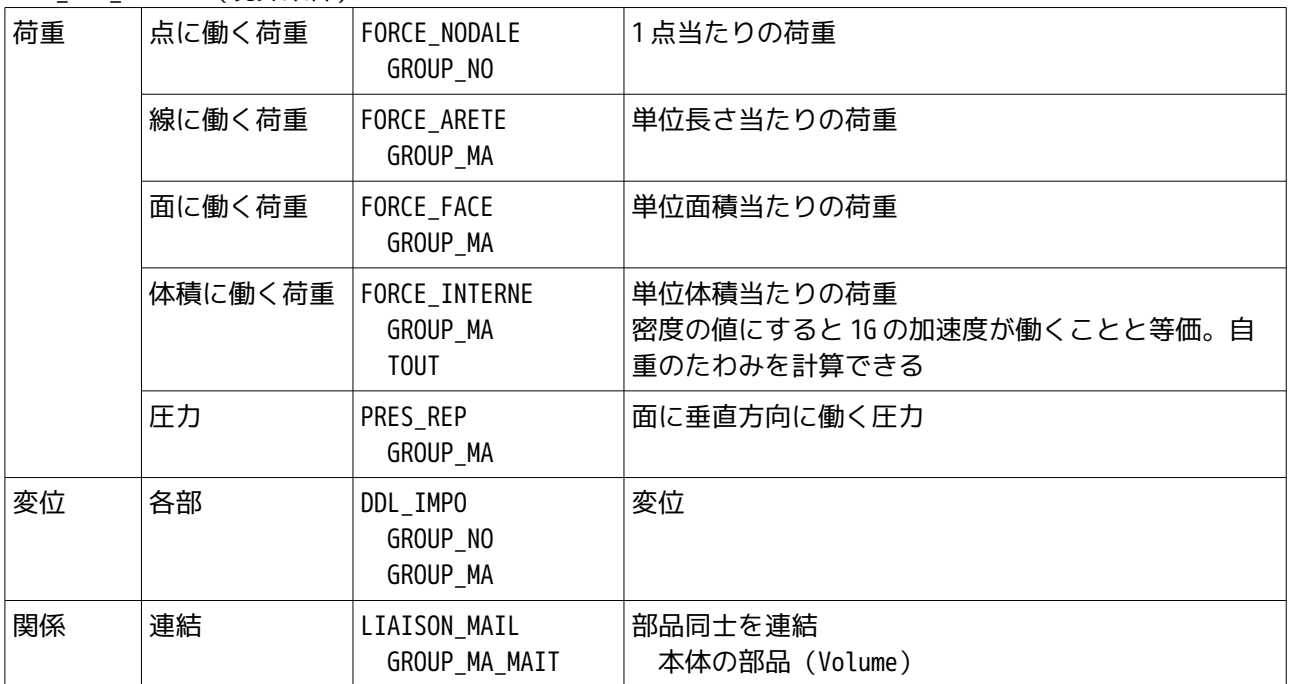

SalomeMeca の使いかた -- 5.1 線形熱応力 (2)

|    |        | GROUP MA ESCL                                 | 小さい部品の接着面 (Face)<br>接着面が本体からはみでないように定義                                                         |
|----|--------|-----------------------------------------------|------------------------------------------------------------------------------------------------|
|    | 変形の規制  | <b>LIAISON UNIF</b><br>GROUP MA<br>DX, DY, DZ | 定義したグループは規制した方向に変形しない。全方<br>向で規制するとそのグループは変形しない(形状を<br>保ったまま変形する)                              |
| 温度 | 線膨張の計算 | TEMP CALCULEE                                 | CREA_CHAMP で定義した温度 Field で線膨張を計算する。<br>古いコマンドなので使用を控える。替わりに AFFE_MAT<br>ERIAU/AFFE_VARC を使用する。 |

4. Aster Code の内容

以下に今回解析した、Code の内容を示す。 ----------------------bar-true.comm (熱応力(2)の計算) -------------------------DEBUT(); Aluminum=DEFI\_MATERIAU(ELAS=\_F(E=70600, NU=0.345, ALPHA=23e-6,),); MAIL=LIRE\_MAILLAGE(FORMAT='MED',); MODE=AFFE\_MODELE(MAILLAGE=MAIL, AFFE=\_F(TOUT='OUI', PHENOMENE='MECANIQUE', MODELISATION='3D',),); MAIL=MODI\_MAILLAGE(reuse =MAIL, MAILLAGE=MAIL, ORIE PEAU 3D=  $F(GROUP MA='fix100',)),$ tempS=CREA\_CHAMP(TYPE\_CHAM='NOEU\_TEMP\_R', OPERATION='AFFE', MODELE=MODE, AFFE=\_F(TOUT='OUI', NOM\_CMP='TEMP', VALE=120,),); MATE=AFFE\_MATERIAU(MAILLAGE=MAIL, AFFE=\_F(TOUT='OUI', MATER=Aluminum,), AFFE\_VARC=\_F(TOUT='OUI', CHAMP\_GD=tempS, NOM\_VARC='TEMP', VALE\_REF=20,),); CHAR=AFFE\_CHAR\_MECA(MODELE=MODE,

SalomeMeca の使いかた -- 5.1 線形熱応力 (2)

 DDL\_IMPO=\_F(GROUP\_MA=('fix0','fix100',),  $DX=0.0,$  $DY=0.0,$ DZ=0.0,),);

RESU=MECA\_STATIQUE(MODELE=MODE, CHAM\_MATER=MATE, EXCIT=\_F(CHARGE=CHAR,),);

RESU=CALC\_ELEM(reuse =RESU, MODELE=MODE, CHAM\_MATER=MATE, RESULTAT=RESU, OPTION=('SIGM\_ELNO\_DEPL','EQUI\_ELNO\_SIGM',), EXCIT=\_F(CHARGE=CHAR,),);

RESU=CALC\_NO(reuse =RESU, RESULTAT=RESU,

```
 OPTION=('SIGM_NOEU_DEPL','EQUI_NOEU_SIGM',),);
```
IMPR\_RESU(FORMAT='MED',

UNITE=80,

 RESU=\_F(MAILLAGE=MAIL, RESULTAT=RESU, NOM\_CHAM=('SIGM\_NOEU\_DEPL','EQUI\_NOEU\_SIGM','DEPL',),),);

FIN();